# Hexagon Grid Extension

The Hexagon Grid extension implements an image grid. On hover, each image can display a title and description. This image can be linked to another page or trigger a lightbox.

Hexagon Grid can be used in responsive layouts (with breakpoints) or inside a layout grid for full width/flexible layouts.

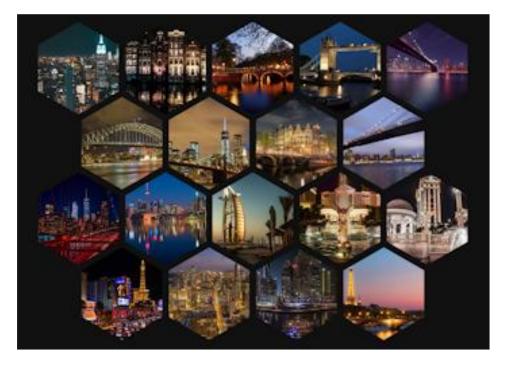

Online demo: https://www.wysiwygwebbuilder.com/support/hexagongrid.html

# Adding images

Click 'Add' to add a new image. To add multiple images at once, hold down the SHIFT-key on your keyboard while pressing the Add-button. Each image can have a title, description, link and background color.

## **Background Color**

Specifies the default background color of the content area. You can also give each hexagon item a different background color. This color can be set in the properties of the image.

## Opacity

Specifies the opacity of the background color.

# **Text Color**

Specifies the text color.

#### Scale

Specifies the scaling factor of the hexagon items. This can be used to control the spacing between the images. For example, if you use a scaling factor of 0.98, then the images will be smaller so there will be more space between the images. The default value is 1.00

#### Columns

Specifies the number of images in a row. This value is responsive so it can be different in breakpoints. There is also an 'auto' option. In that case, the hexagon grid will use built-in breakpoints.

#### Text

Specifies the styling of the text in the content area.

#### Transition

The slider supports two types of transitions: fade and slide. There are also 10 different types of easing.

# Lightbox

The gallery also supports lightboxes so when you click an image then a lightbox slideshow will be launched. Most WWB lightbox add-ons are supported: <a href="http://wysiwyqwebbuilder.com/lightboxes.html">http://wysiwyqwebbuilder.com/lightboxes.html</a>

To customize the behavior of the lightbox, you can add extra options through 'Options'. Please consult the documentation or website of the specific lightbox for more details about possible configuration options.

## How to install this extension so it is available in WYSIWYG Web Builder?

You can use the Extension Manager (Menu->Tools->Extension Manager) to install this extension.

Alternatively, you can manually copy all files from the zip file to the Web Builder extensions folder. Usually this folder is in this location: My Documents\WYSIWYG Web Builder\system\extensions\

#### Requirements

WYSIWYG Web Builder 15 or higher

#### License Agreement

This is a commercial extension for WYSIWYG Web Builder. This extension is not free! To use it on your website you will need to buy a license: <u>https://www.wysiwygwebbuilder.com/hexagongrid.html</u>

This application may not be sold, rented, redistributed, sublicensed or modified without permission of the author. This application is provided "AS IS" without warranty of any kind including, but not limited to, warranties of merchantability, fitness for a particular purpose and non-infringement. In no event will Pablo Software Solutions be liable for any direct, indirect, incidental, special, exemplary or consequential damages, including damages for loss of profits, loss or inaccuracy of data, incurred by any person from such person's usage of this application if advised of the possibility of such damages.

This extension was created by Pablo.

Copyright 2021 WYSIWYG Web Builder http://www.wysiwygwebbuilder.com